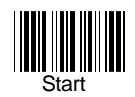

Minden programozási lépést a "Start" kód olvasásával kell kezdeni és a "Vége" kód olvasásával menteni.

### **Billentyűzet (PS2) mód**

#### **Lezáró karakter**

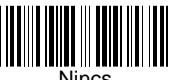

Nincs

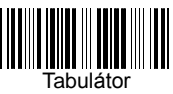

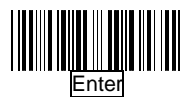

#### **Billentyűzet beállítás**

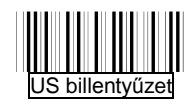

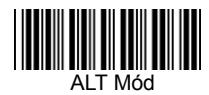

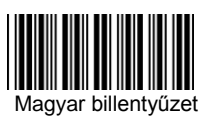

**Nagybetűk (Caps Lock)**

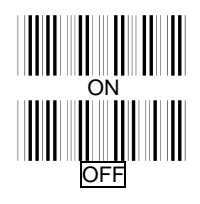

#### **USB mód**

Az USB mód billentyűzet emulátorként működik USB-kompatibilis eszközökön. Nincs szükség külön szoftverre, mert az operációs rendszer automatikusan felismeri az olvasót.

**Billentyűzet beállítás**

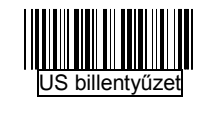

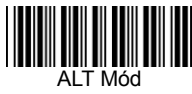

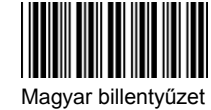

**Lezáró karakter**

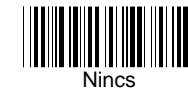

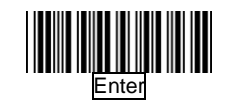

**Olvasási mód választás**

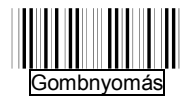

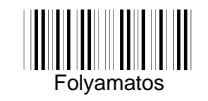

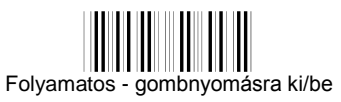

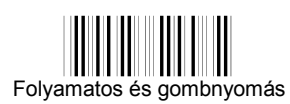

# **Helyes olvasás hangjelzése**

(Csak bizonyos modelleken)

#### **Hangjelzés**

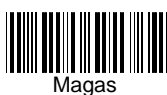

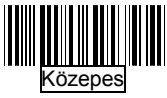

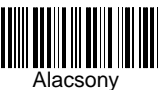

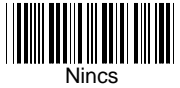

**Hangjelzés ideje**

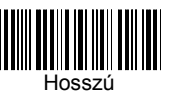

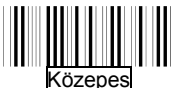

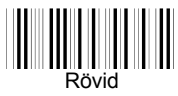

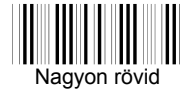

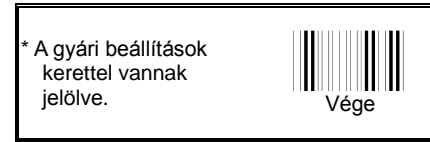

Copyright © 2015. All rights reserved.

www.zebex.com

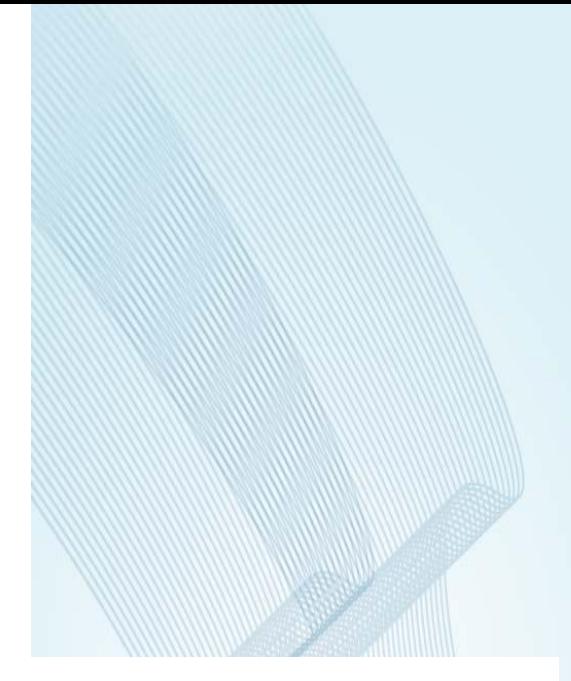

# Használati Útmutató és Programozási Lap **ZEBEX CCD / Lézer kézi olvasókhoz**

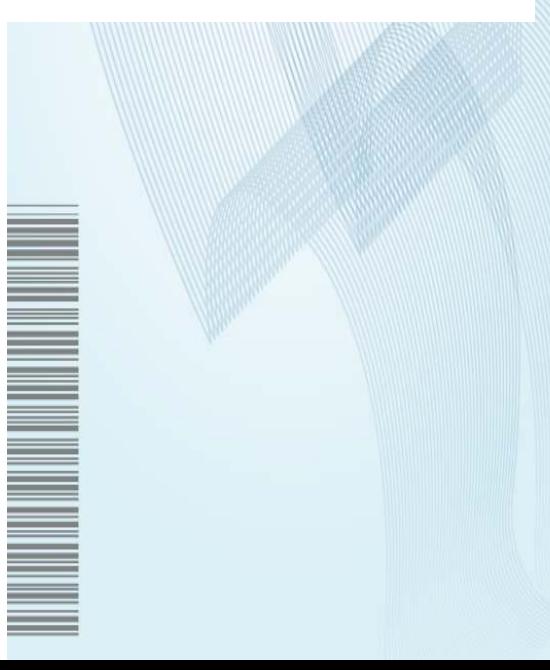

### **Bevezetés**

Ez a programozási lap a leggyakrabban használt vonalkód programozási lépéseket tartalmazza. A vonalkód olvasó programozása egyszerű, csak a kódokat kell beolvasni a készülékkel. Így a különböző alkalmazásokhoz szükséges beállítások könnyedén végrehajthatóak. A konfigurációt az olvasó tárolja, kikapcsoláskor nem vész el.

#### **Használati útmutató**

Csatlakoztassa a csomagban található kábel egyik végét (RJ) az olvasóba, a másik végét (USB, PS2 vagy soros) pedig a megfelelő porton keresztül számítógéphez vagy pénztárgéphez. A számítógép automatikusan felismeri a készüléket, használat esetén a kód a kurzor pozíciójában kerül beolvasásra. Az olvasót irányítsa a leolvasni kívánt vonalkódra, majd nyomja meg a gombot. A készülék a helyes olvasást rövid hangjelzéssel nyugtázza. Helytelen olvasáskor hosszú hangjelzést ad ki a készülék.

#### **Biztonsági előírások**

A lézeres olvasó megfelel az IEC 60825-1 Class I osztályba tartozó biztonsági szabványnak. Eleget tesz továbbá a CDRH Class IIa osztályba tartozó lézer termékeknek. Kerülje a lézer fénybe való tekintetet.

# **Megjegyzés**

Ha Ön soros kábellel használja az olvasót, szüksége lehet tápegységre, amennyiben a csatlakoztatott készülék nem képes megfelelő erőforrást adni az olvasónak. Ebben az esetben tápegység külön vásárolható a készülékhez.

# **Forgalmazó:**

Alt Cash Kft. 1141. Budapest, Fogarasi út 195-197. +36 1 5999 161 www.penztargepcentrum.hu

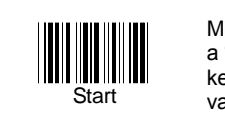

Minden programozási lépést a "Start" kód olvasásával kell kezdeni és a "Vége" kód olvasásával menteni.

# **Csatlakozás kiválasztása**

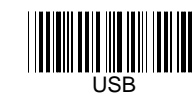

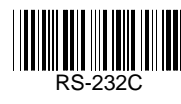

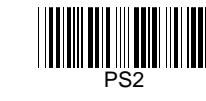

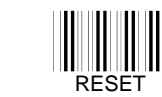

Gyári alapbeállítások viszszaállítása

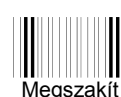

A "megszakít" paranccsal az elmentés előtt beolvasott paraméterek törölhetők

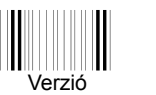

Firmware verziót mutatja

# **USB interfész kábel megjegyzés**

Egyes kézi CCD/Lézer olvasók beépített USB vezérlőt tartalmaznak és ez a füzet csak ezen új USB kábel használata esetén érvényes.

**RS-232 Mód**

Gyári alap kommunikációs beállítás: 9600 sebesség, 8 adatbit, mark paritás, 1 stop bit, és Enter lezáró karakter.

#### **Adatátviteli sebesség**

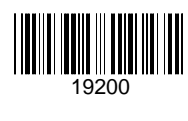

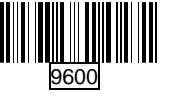

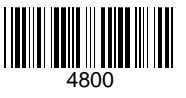

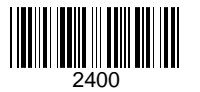

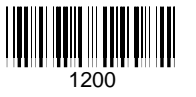

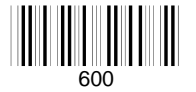

**Num Lock kapcsoló**

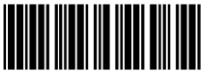

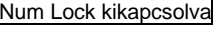

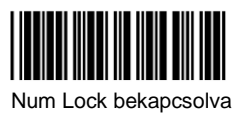

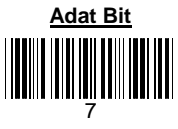

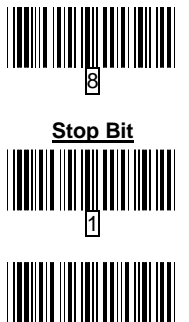

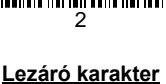

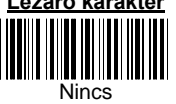

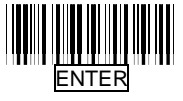

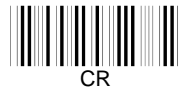

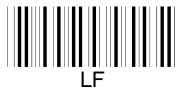

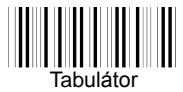

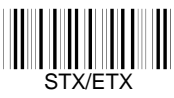

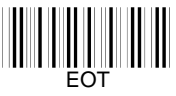

A gyári beállítások kerettel vannak jelölve

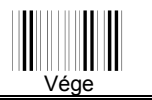

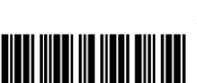

Num Lock kikapcsolva